# **EUGENE**

PC

# **CLUB**

Volume 1, Number 7 December 1985

P.O. BOX 3695, EUGENE, OR

97403

### A> REM: EVERY SECOND THURSDAY

MARK THE SECOND THURSDAY OF EACH MONTH ON YOUR CALENDAR FOR THE Meetings start formally at 7:00pm and doors will PCir MEETINGS. for set-up and "early birds" at the Library of be open at 6:30pm (Notice will IDA PATTERSON SCHOOL, 1510 West 15th Street, Eugene. be made of any changes). Meeting dates for the year are: Dec. 12, and during 1986 are: Jan. 9, Feb. 13, Mar. 13, Apr. 10, SEE YOU THERE? May 8. and June 13.

# NOTE TIME CHANGE FOR THE DECEMBER POTLUCK AND SWAP MEET

The December meeting, December 12, 1958, will be a potluck and swap meet. The potluck will start at 6:30pm in the Ida Patterson gym 10—cated at 1510 W. 15th. Please bring a salad, main dish, or dessert and include a spoon or fork for serving; also, bring your own place settings. The club will make arrangements for soft drinks and napkins.

Bring software, hardware, books, or magazines that you would like to swap or loan. Some people have chosen to exchange software for a month period to get exposure to different programs. Be sure to carefully label all of your software and be responsible for making your own swap or loan arrangements. Please respect all copyright laws when loaning your software and limit your copies to the original product.

FOR FUN! Bring a white elephant for exchange. This may be computer or non-computer items. Wrap the item and those who participate will be included in the exchange.

If you have further questions about the December happenings, contact Ginny Dobson 945-3863.

#### EXECUTIVE MEETING

The next executive meeting will be Tuesday, December 17, 1985, in the library at Ida Patterson School. We will be planning for programs during the months of February, and March. All officers should attempt to be at this meeting. Any interested members of the club are welcome.

#### DECEMBER MEETING:

THURSDAY, DEC. 12, 6:30pm POTLUCK/SOCIAL/RAFFLE DRAWING

#### JANUARY MEETING

- 1. PC FILE (from our disc library)
- 2. How to lube a disc drive (Held over from the November meeting).

Items on the agenda are subject to change and additions as time progresses. Do you have a favorite topic? Why not make a presentation?

DOES ANY OF OUR READERS HAVE A LIGHT PEN? Bill Roy (686-8416), or Charlie Halbrook (689-9593) would like to talk with anyone who has been using a light pen with their Junior.

THANK YOUS, to Computerland for the donation of the generic disks given out at the Nov. meeting as door prizes, and also to Gini Dobson & son, for spending an evening folding, sorting labeling and stamping the November NEWSLETTER!

LAST CHANCE!!!

tickets for the IMPULSE #140 512k memory expansion unit, with clock,

endar & I/O port.

The drawing for the IMPULSE #140 512K memory expansion unit will be held at the December 12 meeting, so if you haven't yet gotten your raffle tickets for this (\$325.00 value!) prize, order by mail, or purchase at the begining of the meeting. Tickets are \$1.00 each, 6/\$5.00, with a mail order minimum of \$5.00!

IMPULSE

#### \* EDITORIAL \* .

### HAPPY HOLIDAY SEASON...

S this issue goes to press, there are 5 1/2"
of snow outside, with sleet crackling
on the north—side windows. Not typical
Eugene weather, but certainly conducive to
staying at home and working on the NEWSLETTER!

Probably most of you have seen the IBM corporate ads on TV that are once again plugging the JR! ...and COMPUTERLAND has a stock of 30 JR's for this holiday season (with no idea yet on exactly what the promotional price will be.) This is the chance for some of your friends and acquaintances who have seen what the JR can do, to pick up a computer at an excellent and competetive price. There were reported to be 400,000 JRs warehoused since production was halted this last spring. Many JR-compatible programs are continuing to appear, third party hardware is still under development, and, importantly, many JR users are learning how to modify, or "fix" programs so that they WILL run! There are persistent rumors that the JR will be resurected, that it is to be marketed in Japan, that it will reemerge in a modified form. We'll have to wait and see.

Something that I am learning, the hard way, is that the usefulness of my JR increases with three things. Not the software, which I have in quantity, or the hardware or memory (256K) that I have, but the amount of time spent (1), in "fooling around" with the software (it doesn't break!), (2), in getting around to reading the manuals (finally!), and (3), in asking questions of those who know (THEY might say, "being a pest!"). Lately, these three things have increased its usefulness and increased my satisfaction with the IBM-PCjr! Try it!

Bill Roy, Editor

The PCjr NEWSLETTER is available for \$12,00/ year (11 issues), and/or as part of your paidup Club membership at \$20,00/year. We will trade newsletters with other PCjr clubs and with JR hardware and software manufacturers. Interested parties may obtain up to three copies of the Newsletter free on request before they will be asked to subscribe/join the Club.

|                   |                | er or negotiable se- |
|-------------------|----------------|----------------------|
| curities to: EUGE | NE PCjr CLUB a | ind send to P.O.Box  |
| 3695, Eugene, OR  |                |                      |

| Name        | os with the follow | ung: |
|-------------|--------------------|------|
| Street      |                    |      |
| City        | State              | Zip  |
| Phone(home) | (work)             |      |

## MINUTES FROM THE NOVEMBER MEETING by Dena Audette

Ginny Dobson promptly began the meeting at 7:00PM. We had quite a number of announcements. Dick Page told us about several specials around town. Since these specials last for such a short time and they would be out of date by the time you read this, I won't take up space by telling you what you missed. Except I will tell you about this one: PCJr is on the market again in the form of Christmas specials! (Just think of this as a reminder of how much you miss when you don't come to the meetings!)

Mary Burich gave us some insights on some of the lesser understood features of Writing Assistant. Here is a brief summary:

Shift key, function 3: this changes the screen and type color, regardless of what screen you are presently in:

Function 7: copies or moves a word, line, or block. Puts the information copied in the buffer, which can be used repeatedly until something else is placed in the buffer.

Function 9: word search. Will hunt and count the number of words or phrases that you indicate. It allows you to either manually or automatically change the word or phrase if you so desire. Will also automatically count words: put three periods where the computer asks "Search For" and indicate "A" (automatic search). Press enter and watch the computer count all your words.

I gave a short presentation on how to get your PCJr to talk to your Epson printer when using Writing Assistant. As a quick summary: you must enter a certain code whenever you wish to utilize a specific feature of your printer that Writing Assistant doesn't automatically allow. The information for the codes is contained in Appendix B of your printer manual under the "Dec" column. If you missed the meeting, watch your newsletter for a summary of printer coding.

We voted on the Eugene PCJr constitution that Mary Burich spent many days working on. The constitution was adopted by a unanimous voice vote. After the constitution vote the doorprizes were handed out: disks supplied by Computerland. Thank you Computerland for your support!

The next presentation was a demonstration of <u>Newsroom</u> by Jan Willer. Besides needing 256K, you will also need a lot of patience to run this program. (Let your kids run this one!)

We had a short time to visit and eat the delectables brought be several members. If you missed this meeting, you missed the best one yet!

See you at the Pot Luck!

Dena Audette

FOR FUTURE QUALITY SOFTWARE
PLEASE HONOR
COPYWRITE PROTECTION
RULES!

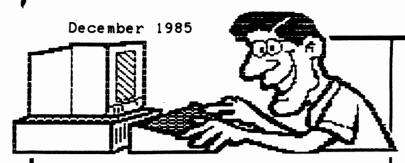

# HINTS FOR USING WRITING ASSISTANT by Dena Audette

At the November meeting, I found out how many of you have questions on how to use Writing Assistant. I will try to do a short column each month to answer some of these questions. Hopefully, more of you will be able to get more out of this really powerful program. If you have any questions you would like me to take up in future columns, call me at 998-3282, preferably in the evening. This month I will talk about how to make a personal dictionary.

First, because your Writing Assistant disk is completely full, you must clear space. This procedure is found in Appendix C of your manual. Briefly, copy the SETUP procedure onto a formatted disk. Then erase SETUP.EXE from your Writing Assistant Disk. Now you can begin to make your own personal dictionary. This procedure is found in section 9-6 of the Writing Assistant manual. You can edit your personal dictionary while in the Define Page Screen (check your manual -- section 9-7) or you can automatically add words while you are in the Type/Edit screen.

To automatically add words to your dictionary, you first have to press "F2" to start the spell checking procedure. If the computer indicates a word that is not in its dictionary, it will stop and indicate the word not found. If you wish to add that word, type "4" which will enter that word into your personal dictionary while at the same time the program will exit the spell checking function (F2). You will have to type "F2" again to continue to check the spelling, but all words in the personal dictionary will now be automatically accepted.

#### IBM (PFS?) ASSISTANT SERIES

Are you aware that the IBM Assistant Series is "the same" as the PFS series? Now, with minor changes, "we" aren't sure if they are "the same enough" to run interchangably? Like, will PFS Report integrate with IBM Writing Assistant and Filing Assistant? This might be a real money—saving idea if it'll work. If you know about this, write the NEWSLETTER.

#### (SEASONAL) MYSTERY TUNE OF THE MONTH

In BASIC.... type:

10 PLAY "o2d8b8a8g8d." 20 PLAY "d16d16d8b8a8g8e." RUN

Answer on page 5.

# DO YOU GET TIRED OF ENTERING BASIC COMMANDS?

If you've forgotten, pages 2-11,12 of the BASIC manual shows how to use the ALTernate mode by use of the ALT key. Use the ALT key like the Shift keys. That is, press it down and hold it while pressing the desired key. Then you release both keys. The ALT key lets you enter keyword BASIC statements easily with a single keystroke. The keyword statements are:

| ALT | + | A | AUTO      | N | NEXT      |
|-----|---|---|-----------|---|-----------|
|     |   | В | BSAVE     | 0 | OPEN      |
|     |   | C | COLOR     | P | PRINT     |
|     |   | D | DELETE    | Q | (no word) |
|     |   | E | ELSE      | R | RUN       |
|     |   | F | FOR       | 8 | SCREEN    |
|     |   | G | GOTO      | T | THEN      |
|     |   | H | HEX\$     | U | USING     |
|     |   | I | INPUT     | V | VAL       |
|     |   | J | (no word) | W | WIDTH     |
|     |   | K | KEY       | X | XOR       |
|     |   | L | LOCATE    | Y | (no word) |
|     |   | M | MOTOR     | Z | (no word) |
|     |   |   |           |   |           |

The ALT key is also used with the number keys to enter characters not found on the keyboard. This is done by holding down the ALT key and typing the three-digit ASCII code for the character. (See Appendix G, "ASCII Character Codes for a complete list of ASCII codes.) [Dena, this may be your way to get French characters!] The ALT key is also used to access those extra characters printed in blue on some of your keyboard's right-side keys.

#### SCREEN COLORS WHILE IN D.O.S.?

Dick PAGE has abreviated this simple program that Mel Gardner of the OK PCjr Users Group (Oklahoma) has written in their Newsletter,

Do you want color from your screen while in D.O.S.? Go into BASIC (with the cartridge) and type the following program:

- 10 COLOR 0,3,1
- 20 CLS
- 30 SYSTEM

Line #10 sets the color you want. In this example, 0 is for black letters, 3 is for a cyan background, and 1 is for a blue border. (You can change any of these number combinations to get different colors. See the BASIC manual for other colors. Experiment to get what colors you like the best).

Line #20 is to clear the screen. Line #30 is to change you back from BASIC to D.O.S. continued on next page...

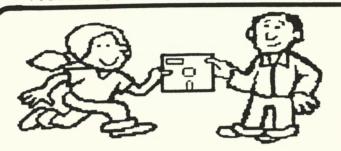

#### DISK LIBRARY NEWS

We have added anothre game disk to our disk library. It is called ADVENTURE and it is the original "text adventure" game (greatly improved). [For those of you who have or know about Infocom's programs, it is just like them.] You enter an underground world to search for hidden treasures.

This program takes up almost all of a double-sided, double density disk, so is very powerful (but it's parser isn't quite as good as Infocom's). The disk has been modified for PCjrs so that your don't need to know "computereze" to get started. The files that alter your setup have already been added. All you do is start up your jr. The disk is "self-booting".

Ask the Disk Librarian for a copy (\$5.00 each). A great but inexpensive Christmas present!

The Disk Library continues to expand with a growing number of public domain and shareware program offerings. Lew Jones says that PC-Draw and PC-Talk will be available at the December meeting, along with PC-Utilities, and some new games. The others are:

PC-Write Vol. 3.0 (word processing)
PC-File III (data storage)
PC-Calc (spreadsheet program)
PC-Font #225 Vol.1 (graphics)
PCjr Arcade Games
PCjr Educational Games

The distribution cost for these disks to Club members is \$5.00/disk, or 5 for \$20.00, (add \$1.50 postage for mail orders), and disks are \$8.00 each for non-members. Buy a few disks at \$8.00, and you might as well have paid your dues! Write: DISK LIBRARY, Eugene PCjr Club, P.O. Box 3695, Eugene, OR 97403, or call Lew Jones 686-1088, or Charlie Habrook 741-0498.

#### FROM THE DOCUMENTS LIBRARIAN

If you have any old computer magazines which you are thinking of throwing out, please consider donating them to the club. We would like to build up a library of magazines to add to the other documents the club has available for members.

TO ERR IS HUMAN... TO REALLY SCREW UP TAKES A COMPUTER!

## KING'S QUEST

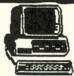

#### KING'S QUEST:

(from "Hint Hotline", Family Computing Magazine, Apr 85)

- 1.) You'd do well to go under water ("dive").
- 2.) Sticks & stones can break big bones.
- 3.) Watch your step when your head's in the clouds.
- 4.) With luck, you'll be left alone by the leprechauns.
- 5.) A bird in hand will take you to new heights ("jump").
- 6.) Trolls love eggs even more than human flesh.
- 7.) Mushrooms often put things into proportion.
- 8.) How do you quench a dragon's thirst?
- 9.) One way to see the forest is from the trees.

#### KING'S QUEST II:

(from "Hint Hotline", Family Computing Magazine, Nov 85)

- 1.) Pray that you have a silver cross to protect you from
- 2.) It's not polite to look under beds unless invited.
- 3.) Shell-collocting is a profitable hobby.

#### SCREEN COLORS, Continued ...

Once you have typed the three lines, decide what to call the program ("COLORI,BAS", "BLK& BLUE,BAS", etc). If you like more than one color combo, save the program with one name, cursor back up to line #10, cursor over to the numbers and change them, cursor past the last number and press enter, cursor down to the line SAVE"\_\_\_\_\_\_,BAS" and change the name to what you want to call the second color combo ("COLOR2,BAS", "BLUE&YELL,BAS", etc.). Cursor Cursor past the .BAS and press enter and the second version will also be saved.

For those of you who know how to use the batch files or an AUTOEXEC.BAT file, one of these programs can be added as the line "BASIC COLOR 1" or "BASIC BLK&BLUE" or whatever you named the program file. It only takes up about 30 Bytes of memory, so is a good little program. If you saved it to a BATch file on your D.O.S. disk it will be easy to retrieve. Some programs will not support the colors, but just typing the BATch file name after the A> will bring the colors back!

jr WARRANTY ALMOST UP?
CONSIDER RENEWING IT!.

HAVE SOME PROGRAM OR HELPFUL HINT TO SHARE? SEND IT IN! from Dick Page.

#### IN THE NEWS SECTION:

### IBM "PUSHES (or dumps?)" PCjr AND IT'S PRODUCTS FOR CHRISTMAS

- Local radio station KUGN has been running 1 minute commercials from IBM twice a day for the past month lauding the merits of the IBM PCjr.
- Valcow and Pac Tel have indicated that they will no longer carry the PCjr and therefore are not participating in the IBM "Christwas Push" for the PCjr, but are glad to sell you periferals and support classes. Computerland of Eugene will carry the PCjrs this Christwas.
- PC MORLD magazine, December 85 issue focuses on trends for next year and includes several graphs. One displays worldwide personal computer sales for 1986 in thousands of units: 1550 IBM PC and XTs, 850 IBM ATs, 450 IBM PCjrs, 350 Compaq PCs (incl. AT compatibles), 1400 other PC compatibles, 450 other AT compatibles. It also shows that 288 thousand jrs were sold in 1984 and 205 thousand jrs were sold in 1985 for a grand total of 913 thousand IBM PCjrs! Monder where they got their data and how accurate it is? Also wonder how many of those units are sold outside the U.S.A.?
- If you are a subscriber to the IBM Directory, IBM is naving a "PCjr Holiday Promotion" thru 31 January, 1986. The following items are available (many at 50% to 60% off their list price): Lotus 1-2-3 (\$300), "Managing Your Money With the IBM PCjr" (\$95), Colorpaint (\$50), King's Quest (\$25), Crossfire (\$15), Mine Shaft (\$15), Mouser (\$15), Touchdown Football (\$15), and the IBM Joystick for the PCjr (\$15). If interested, ask at the next jr club meeting.

#### OTHER NEWS FROM THE PEANUT GALLERY:

- PC-FILE III will soon be out in stores in a nonshareware version which is perported to be very powerful. Will be called PC-FILE/R (at \$149.00, discounted for registered PC-FILE III users at \$99.00). If interested about it, ask the Disk Librarian at the next meeting.
- Valcom will sell you a 1 year sevice warranty on your PCjr CPU and PCjr Color Display for \$60. Ask for Del.
- We'd like to do some speed test comparisions between the PCJr enhanced model and the PCJr with various expansion add—ons. We have some programs which have been run on the PC, XT, and AT and would like to see how our add—ons compare. If you can help please write to us about getting the benchmarking programs.
- PC-WRITE now has a version 2.6 (corrects several bugs and has several good improvements) and will soon have a version 3.0 (Feb 86?).
- A very inexpensive word processing program which has gotten good software magazine reviews is called TEXTRA version 3.1A and is available for \$24.95 plus \$5.00 shipping and handling from Ann Arbor Software, 407 N. Main, Ann Arbor, MI 48104.
- IBM's technical assistance toll-free phone number for PCJrs is: 1-800-222-PCJR. (The number mentioned often in adds [1-800-IBM-PCJR] is just for finding out the location of your nearest IBM PCJr dealer.)

ANSWER TO MYSTERY TUNE OF THE MONTH: "Jingle Bells"

### LANE COMMUNITY COLLEGE \* BUSINESS DEPT \* COMPUTER CLASSES

(M-F 1130-1200. 726-2221) FROM: JIM COX SAT JAN 4 and 11 1986 08-1300 INTRO TO IBMPC, BAT FILES, and more INTRO TO WORDSTAR wordprocessing SAT JAN 25 and FEB 1 08-1300 FRI FEB 14 and 21 14-1900 ADVANCED WORDSTAR SAT MAR 1 and 15 08-1300 MONEY MGT (MANAGE YOUR MONEY, Meca) FRI APR 4 and 11 14-1900 INTRO TO IBMPC, BAT FILES and more SAT APR 12 and 19 INTRO TO WORDSTAR wordprocessing 08-1300 SAT APR 26 and MAY 3 08-1300 THINKTANK (outlines: talks, records, more) FRI MAY 2 and 9 14-1900 DATA BASE (DATA BASE MANAGER II) SAT MAY 10 and 17 DESKTOP MGT (DESK ORGANIZER) 08-1300

Anticipated cost is \$20.00 per ten hours. Must have min. 18 people per class. Lab has 22 equipment sets: IBM-PC, green monitor, graphic printer, dual drives. Program disks furnished but cannot leave the lab. Student should have one or two double sided double density disks. No books to buy. Will supply handouts. Couples working together are invited. Please call PH NO. for registration or other information. Am interested in programs people would like to learn about. I read bulletin boards: Blue Tele(683-4350), Buffer(747-7636), ORT(726-1815). Thank you. JC. ((726-2221))

### Advertising/CLASSIFIEDS

The PCjr NEWSLETTER will accept advertising as follows:

COMMERCIAL AD RATES: per insertion—two pages \$70; one page \$40; 1/2 page \$25; and 1/4 page is \$15. Cash in advance.

CLASSIFIEDS: "For Sale" ads are \$2.00 for & 25 words, on com-mercial transactions, free to members where information only is exchanged. Ads should be placed by two weeks before the next meeting to meet the Newsletter deadlines.

compute! magazine will have their printed programs for sale on disk. Each disk will contain all the programs from the previous three months and will cost \$12.95 each plus \$1.00 shipping, or a year's subscription for \$39.95 (a \$12.00 saving [4 disks?]). Their IBM programs will be available starting in April, 1986.

COMPUTE! (Dec. 1985) has an article (pg. 10) on converting COMMADORE word processing files so that they can be read by an IBM-PC. Transfering info between non-compatibles is done with conversion of ASCII files, using modems for distant computers and use of a "wall modem cable" (???) to connect adjacent "non-compatibles."

LEGACY Ltd., will soon be introducing three new JR items, a microprocessor that will speed up JR functions, a keyboard buffer, and a line of modems. They also have their 10 megabyte hard disk available at the "princely" sum of \$1,249.00. Call them at 1(800)228-7257, or write at 4817 N. 56th St., Lincoln, NB 68504.

LEARNING SERVICES, 61 West Eighth St., Eugene has a growing selection of IBM software and other supplies. Ask them for what you want... they are easy to talk to. They are currently selling the CENTECH color diskettes at \$1,00 each, S/DD, but they are working fine for your editor as double—sided diskettes.

IMPULSE COMPUTER PRODUCTS will have their 10 Megabyte Hard Disk for the JR, ready in January. They confirmed this in a phone call, but do not have a price ready yet. Remember that club members will be elligible for a 30% discount on this item. Maybe we can send in a bulk order from the club? The more that I've seen of the usefulness of the hard disk, the more anxious I am to get one. Ed.

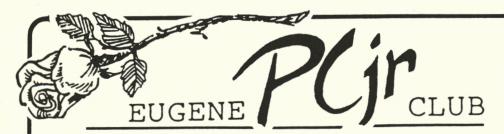

P.O.BOX 3695, EUGENE, OR 97403

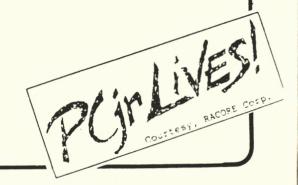